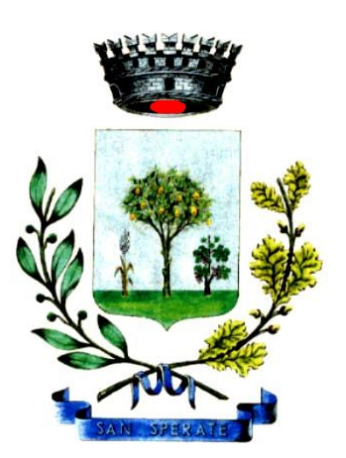

Comune di San Sperate

Provincia di Cagliari

**Allegato 11**

**MANUALE PER LA GESTIONE DEL PROTOCOLLO INFORMATICO, DEI FLUSSI DOCUMENTALI E DEGLI ARCHIVI (artt. 3 e 5 DPCM 31.10.2000; DPCM 03/12/2013)**

## **Allegato 11**

## *Protocollo di emergenza (art.63 del DPR 445/2000)*

## **GUIDA PER L'ATTIVAZIONE**

Per attivare il registro di protocollo di emergenza si devono verificare tre condizioni, non necessariamente dipendenti unadall'altra:

- 1. guasto al software di protocollazioneinformatica;
- 2. guasto al sistema informatico di gestione;
- 3. mancanza di energia elettrica.

Quando si verifica la condizione numero 1 si deve attivare un protocollo di emergenza su supporto informatico. Quando si verificano le condizioni numeri 2 e 3 si deve attivare un protocollo di emergenza su supporto cartaceo. Per l'attivazione del protocollo di emergenza sideve:

- a) redigere il verbale di attivazione (documento 1)
- b) compilare il registro di emergenza su supporto informatico; manuale (documento 2)
- c) dare comunicazione alla struttura organizzativa dell'amministrazione della attivazione dell'emergenza;
- d) comunicare alla Soprintendenza archivistica l'attivazione del registro di emergenza.

Al termine dell'emergenza sideve:

- a) revocare l'autorizzazione al protocollo di emergenza (documento 3)
- b) inserire le registrazioni di emergenza nel protocollo informatico attivando l'apposita funzione, come previsto dal manuale digestione;
- c) dare comunicazione alla struttura organizzativa dell'amministrazione della revoca dell'emergenza;
- d) conservare il registro diemergenza;
- e) comunicare alla Soprintendenza archivistica il ripristino delle funzionalità del registro di protocollo informatico.

La numerazione del registro di emergenza è unica per l'intero anno. Ricomincia dal numero successivo all'ultimo generato per ogni attivazione.